# **AFO 361 – Parameters m.b.t. circulatie**

# **361.1 Inleiding**

AFO 361 geeft u de mogelijkheid een aantal parameters te definiëren die de werking van de circulatie-module beïnvloeden. Het betreft hier de volgende parameters:

- algemene defaults;
- termijncategorieën;
- rappels.

Nadat u AFO 361 hebt gestart, verschijnt een menuscherm:

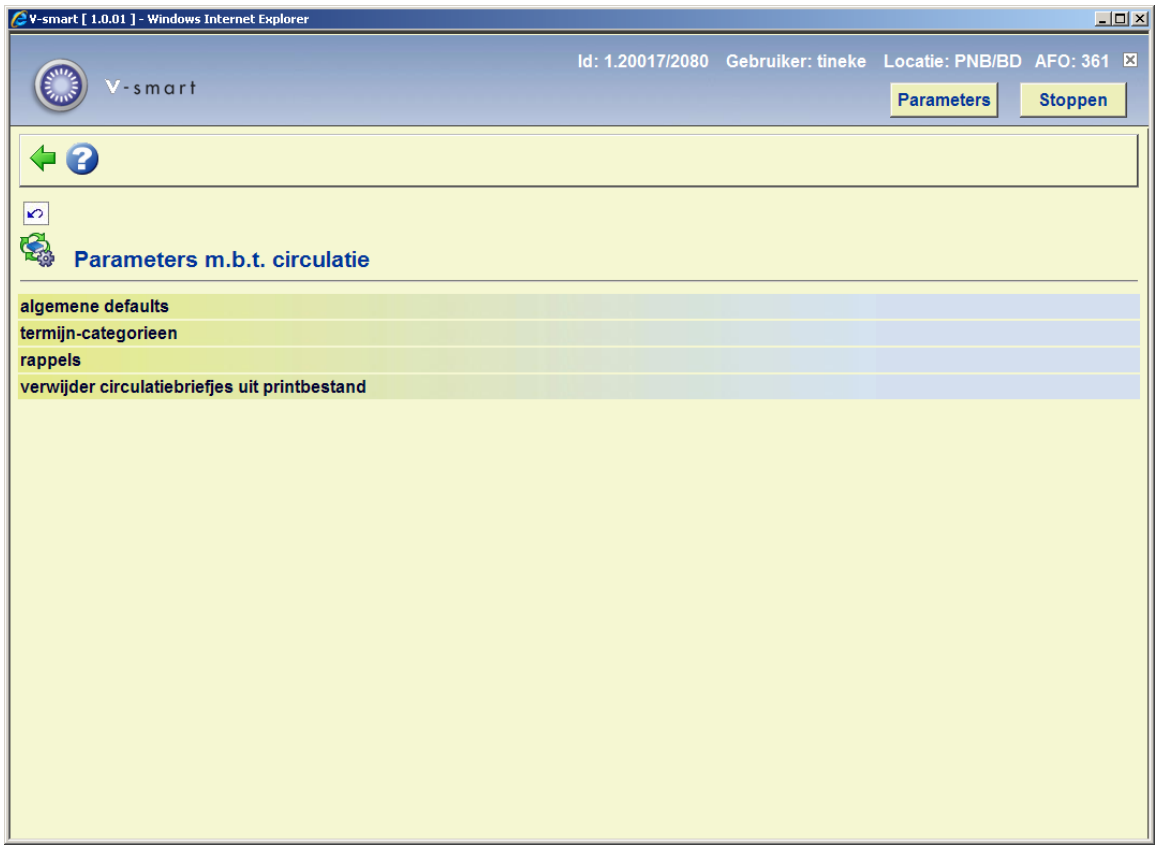

De menu-opties worden in de volgende paragrafen afzonderlijk besproken.

## **361.2 Algemene defaults**

Als u kiest voor deze menu-optie, verschijnt een invoerscherm:

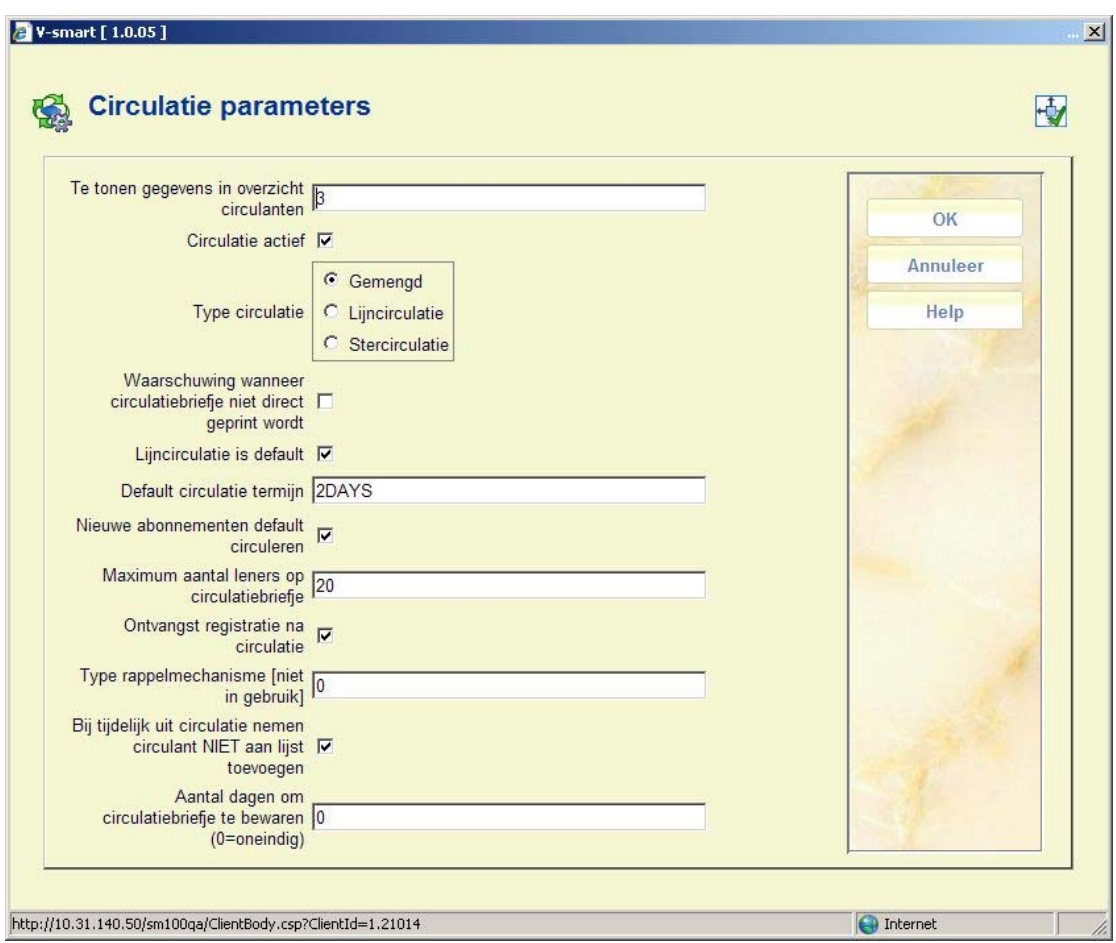

### **Velden van het scherm**

**Te tonen gegevens in overzicht circulanten**: Voer in welke gegevens er bij de display van een circulant moeten worden getoond (o.a. in AFO 342 ('Beheer circulatielijsten')). U hebt de keuze uit:

- 1 het systeem toont de naam van de circulant en zijn lenersnummer
- 2 het systeem toont de naam van de circulant en zijn eerste adres
- 3 het systeem toont de naam van de circulant en zijn werkadres

**Circulatie actief**: Hier geeft u aan of u van de circulatiemodule gebruik maakt.

**Type circulatie**: Geef aan welk type circulatie moet worden gehanteerd. U hebt de keuze uit:

- gemengde circulatie;
- lijncirculatie;
- stercirculatie.

**Waarschuwing wanneer circulatiebriefjes niet direct geprint worden**: Geef aan of het systeem een waarschuwing moet tonen als een aflevering wordt ontvangen van een abonnement dat circuleert, en wanneer circulatiebriefjes niet vanuit ontvangen geprint worden (maar via AFO 344).

**Lijncirculatie is defaul**t: Geef aan of de lijncirculatie als defaultcirculatie geldt bij het opnemen van een nieuwe circulant op een circulatielijst (AFO 342 ('Beheer circulatielijsten')).

**Default circulatietermijn**: Voer de default circulatietermijn in. Dat is de periode dat een circulant een abonnement in zijn bezit mag houden. Voer het een aantal dagen in (groter dan 0) of een geldige termijncategorie. Deze termijncategorie moet zijn gedefinieerd bij het beheer van termijncategorieën (AFO 361, menu-optie 'Termijncategorieën).

**Nieuwe abonnementen default circuleren**: Geef aan of nieuwe abonnementen default circuleren.

**Maximum aantal leners op circulatiebriefje**: Voer in hoeveel circulanten (meer dan 0) maximaal op een circulatiebriefje mogen worden afgedrukt.

Het systeem controleert deze parameter zowel bij direct printen vanaf het ontvangstscherm als bij printen via AFO 344.

Wanneer er meer leners op een circulatielijst staan dan het hier gedefinieerde aantal, dan zullen hun namen niet op het briefje worden geprint.

**Ontvangstregistratie na circulatie**: Geef aan of ontvangstregistratie moet plaatsvinden nadat het circuleren is afgelopen. Met andere woorden wilt u, nadat de circulatie van een abonnement is beëindigd, de ontvangst (terugkeer in de bibliotheek) registreren.

**Type rappelmechanisme**: [ Deze optie is vooralsnog niet operationeel. ]

**Bij tijdelijk uit circulatie nemen circulant NIET aan lijst toevoegen**: Een circulant kan met AFO 343 ('Overzicht abonnementen per lener') tijdelijk uit de circulatie worden genomen. Geef aan of de circulant niet in de circulatie moet worden opgenomen (en dus niet op de circulatiebriefjes staat). Hij blijft wel op zijn 'oude' plek in de circulatielijst staan en zal weer gewoon aan de circulatie deelnemen als hij weer terug in circulatie wordt genomen.

Als u dit veld niet aankruist, wordt de circulant achteraan de circulatielijst toegevoegd. Hij blijft dus deelnemen aan de circulatie; hij wordt achteraan de lijst opgenomen en zal het circulerende nummer dus later ontvangen.

**Aantal dagen om circulatiebriefje te bewaren (0=oneindig)**: Voer een numerieke waarde in. Bij 0 worden circulatiebriefjes niet verwijderd door de job "verwijder circulatiebriefjes uit printbestand". Wanneer een aantal wordt ingevoerd worden circulatiebriefjes van vandaag en tot n dagen eerder bewaard, alle anderen worden verwijderd. Bijvoorbeeld: wanneer 1 wordt ingevuld worden de circulatiebriefjes van vandaag en gisteren bewaard.

## **361.3 Termijn-categorieën**

Bij elke lener die op een circulatielijst is opgenomen kan worden aangegeven hoelang de circulant een circulerend nummer maximaal bij zich mag houden alvorens hij het verder laat circuleren, dan wel het terugstuurt naar de bibliotheek. Deze periode kan op twee manieren worden aangegeven, door het invoeren van een aantal dagen (1 of hoger) of door het opgeven van een termijncategorie. Dit houdt in dat u niet een aantal dagen, maar wel een code intikt. Deze code is opgenomen in een tabel van termijncategorieën en verwijst in die tabel naar een aantal dagen. Het gebruik van dergelijke codes verdient de voorkeur, omdat u op die manier globale wijzigingen kunt uitvoeren. Als u bijvoorbeeld een code 'D' definieert die aangeeft dat een circulant een circulerend nummer een dag bij zich mag houden, kunt u heel gemakkelijk deze periode wijzigen in bijvoorbeeld twee dagen. Als u dit uitvoert in de tabel van termijncategorieën, betekent dit automatisch een wijziging bij alle circulatielijsten waarop de code 'D' is opgenomen.

Als u kiest voor deze menu-optie, verschijnt een invoerscherm. (Als u reeds termijncategorieën hebt gedefinieerd, verschijnt direct een overzichtsscherm.):

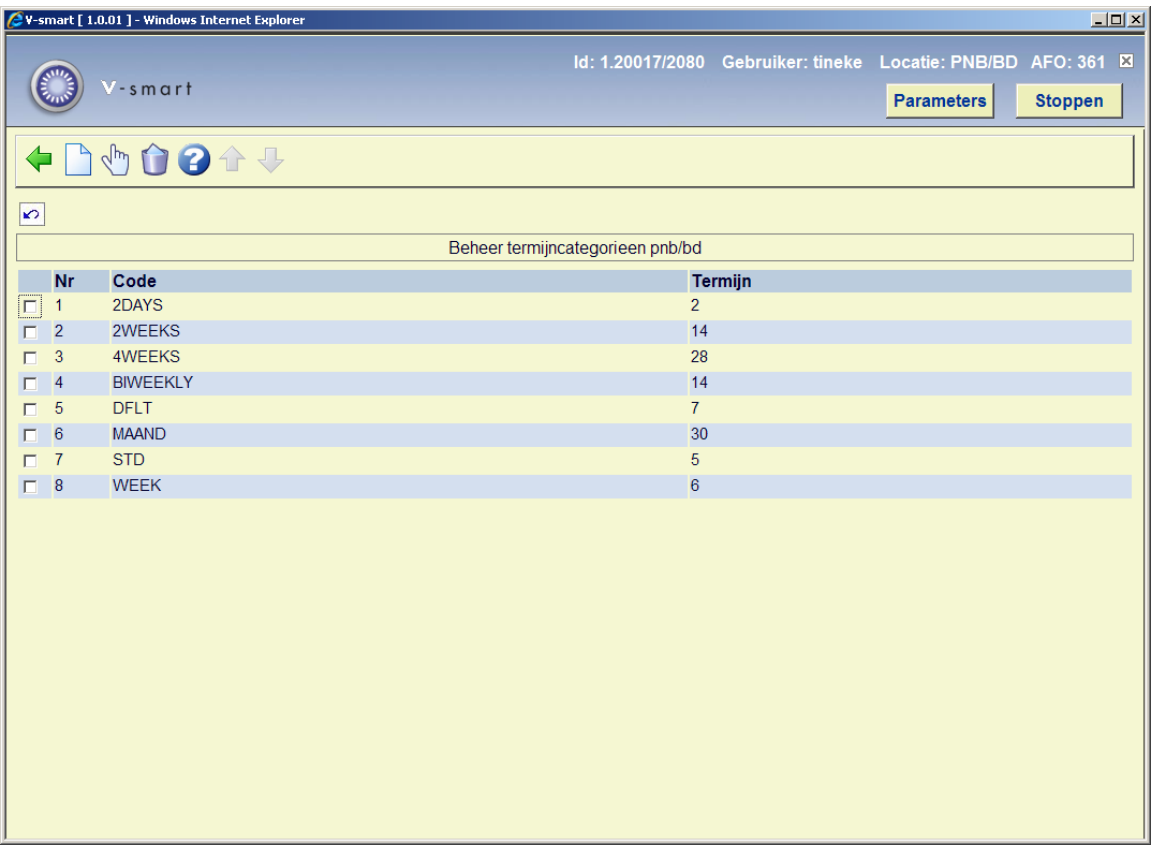

### **Opties van het scherm**

**Nieuwe code**: Kies deze optie om een nieuwe termijncategorie in te voeren.

**Verbeteren code (+)**: Selecteer een code en kies vervolgens deze optie om de termijn van de code te wijzigen.

#### **Let op!**

De code zelf kan niet gewijzigd worden. Schrap indien u dat wilt de code en voer een nieuwe in.

**Schrap code (+)**: Selecteer een code en kies vervolgens deze optie om de code te verwijderen.

### **361.3.1 Nieuwe termijn-categorie**

**Nieuwe code**: Kies deze optie om een nieuwe termijncategorie in te voeren. Nadat u deze optie heeft gekozen verschijnt een invoerscherm:

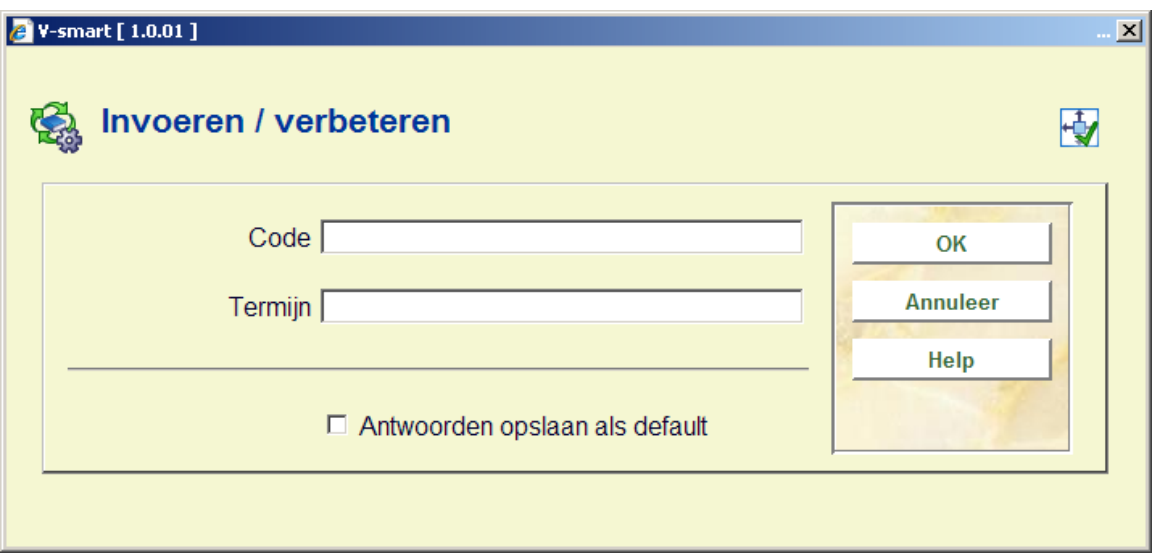

### **Velden van het scherm**

**Code**: Voer een code in.

**Termijn**: Voer het aantal dagen in voor de termijncategorie.

## **361.4 Rappels**

Als u kiest voor deze menu-optie, verschijnt een invoerscherm:

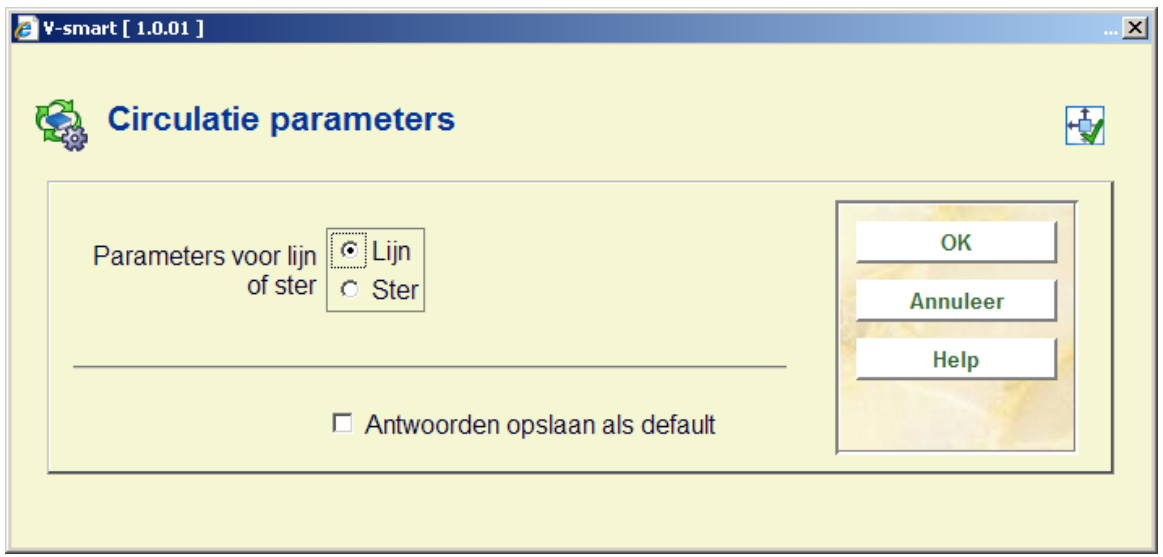

### **Velden van het scherm**

**Parameters voor lijn of ster**: Geef aan of u de rappelparameters voor de lijn- of voor de stercirculatie wilt beheren.

Als u uw keuze hebt gemaakt verschijnt een overzichtsscherm:

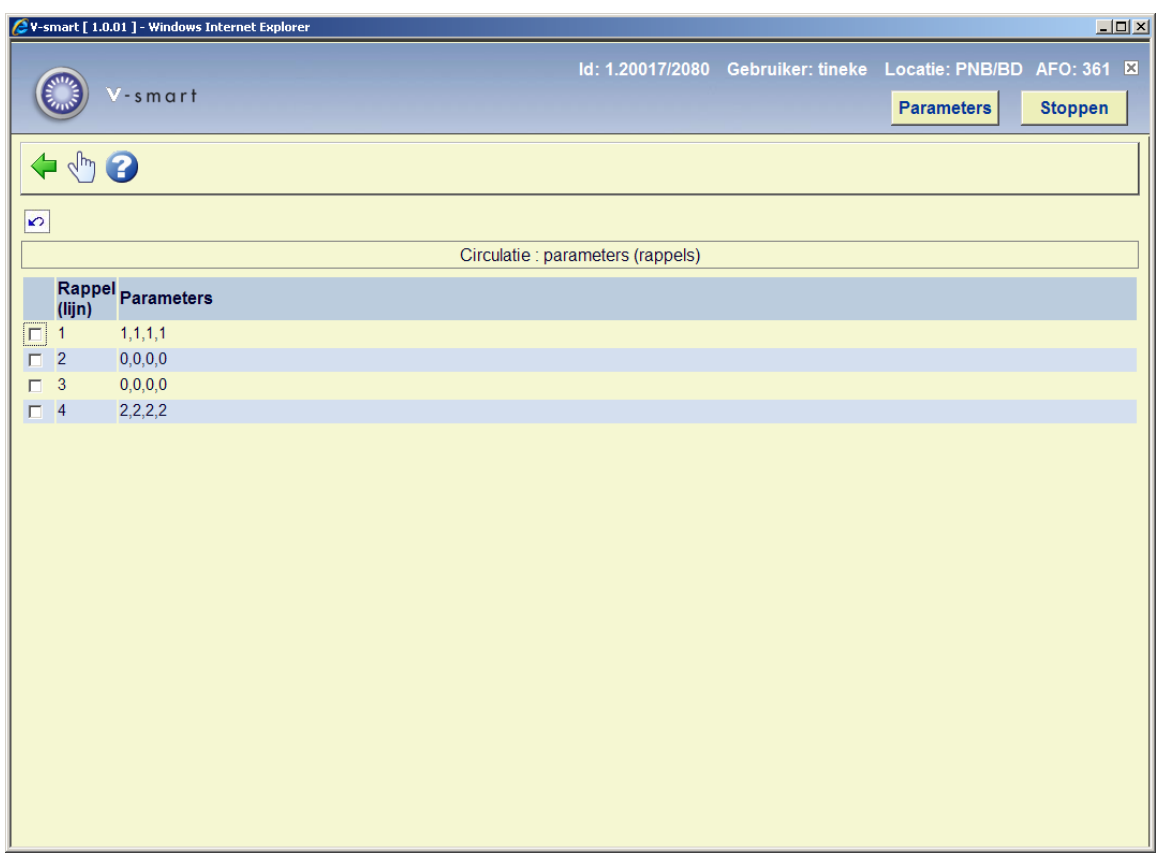

#### **Kolommen op het scherm**

**Rappel [circulatietype]**: Hier staan de rappels die beschikbaar zijn.

**Parameters**: Hier staan de parameters voor het desbetreffende rappel.

#### **Opties van het scherm**

**Wijzigen parameters (+)**: Selecteer een rappel en kies vervolgens deze optie om de parameters te wijzigen.Vervolgens verschijnt een invoerscherm. Voer hier de gewijzigde parameters in.

## **361.5 Verwijder circulatiebriefjes uit printbestand**

Wanneer u deze menu optie kiest, wordt het standaardscherm voor het starten van processen getoond. Het proces kijkt naar circulatiebriefjes ouder dan het aantal dagen gespecificeerd bij de Algemene defaults en verwijdert deze uit het systeem.

### • **Document control - Change History**

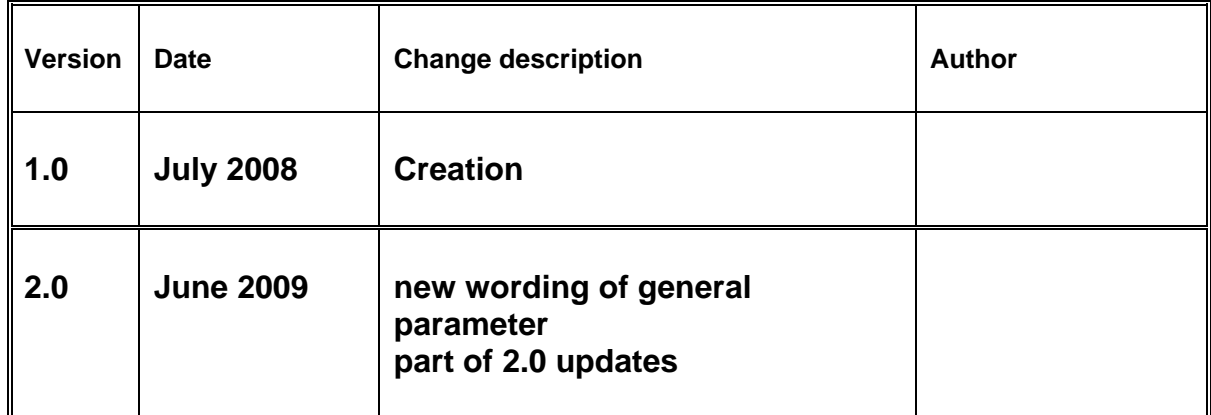